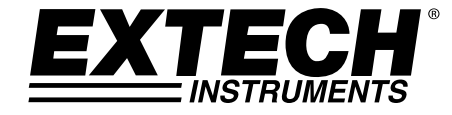

# **USER MANUAL**

# **3‐Channel DC Voltage Datalogger**

# **Model SD910**

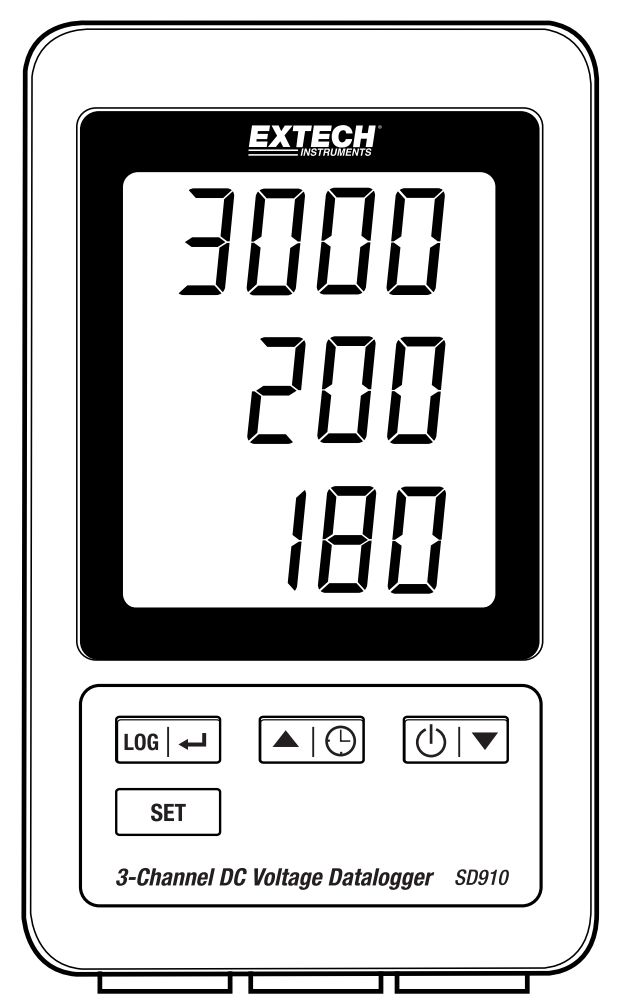

# *Table of Contents*

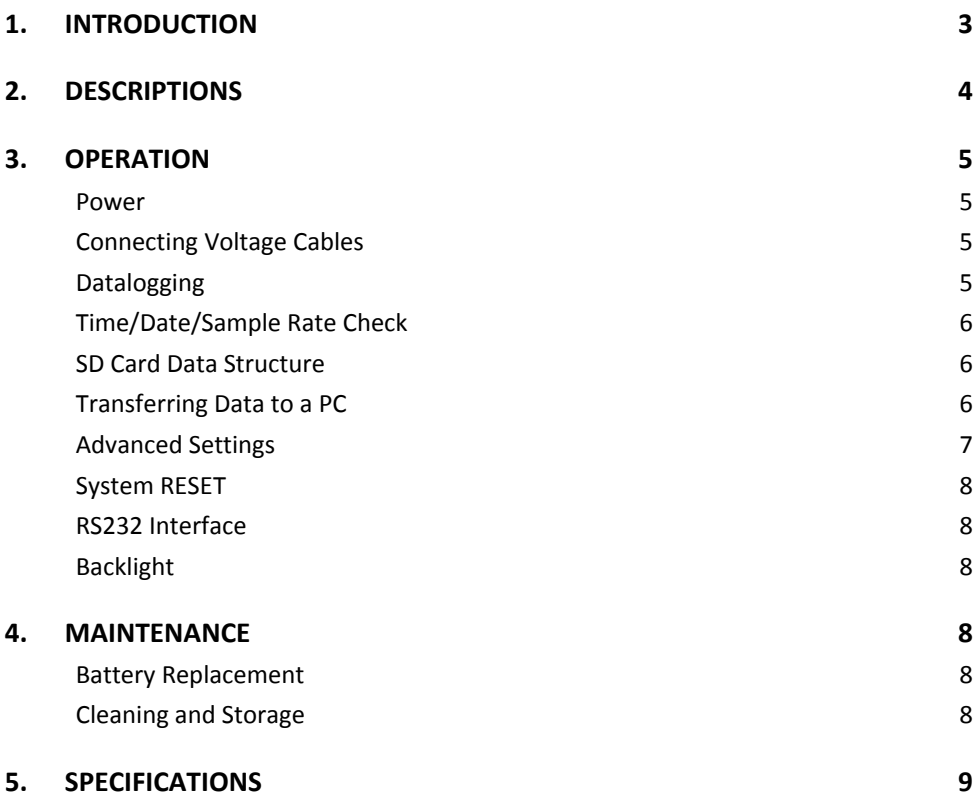

## *1. Introduction*

Thank you for selecting the Extech SD910 3-Channel Voltage Datalogger.

The SD910 is a three channel 0 to 300mV or 0 to 3000mV DC voltage monitor and data logger. Data is stored at a selectable rate and stored for easy export to a spreadsheet.

This device is shipped fully tested and calibrated and, with proper use, will provide years of reliable service. Please visit our website (www.extech.com) to check for the latest version of this User Guide, Product Updates, Product Registration, and Customer Support.

#### **Features**

- Triple LCD simultaneously displays (3) 300mV or (3) 3000mV channels
- Datalogger date/time stamps and stores readings on an SD card in Excel<sup>®</sup> format for easy transfer to a PC
- $\bullet$  Selectable data sampling rate: 1, 2, 5, 10, 30, 60, 120, 300, 600 seconds, auto

## *2. Descriptions*

- 1. Channel 1 Display
- 2. Channel 2 Display
- 3. Channel 3 Display
- 4. LOG and  $\leftarrow$  (ENTER) button
- 5. SET button
- 6.  $\triangle$  and  $\bigoplus$  (TIME) button
- 7.  $\blacktriangledown$  and  $\binom{1}{2}$  (Power) button

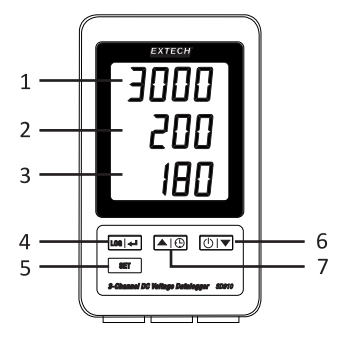

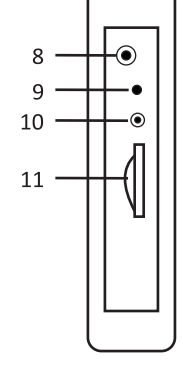

- 8. AC adaptor socket
- 9. Reset button
- 10. RS‐232 output
- 11. SD memory card socket

- 12. Channel 1 input
- 13. Channel 2 input
- 14. Channel 3 input

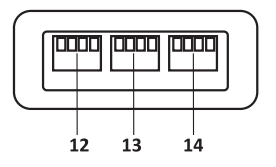

Note: Battery Compartment and Tilt Stand are located on the back of the meter.

# *3. Operation*

#### **Power**

- 1. Install six (6) 1.5VAAA batteries. The batteries provide backup power for the clock.
- 2. Connect the AC/DC power adaptor to the DC 9V input on the meter. The power adaptor is required for data logging.
- 3. When the  $\frac{d}{dx}$  icon appears in the display the batteries are weak and should be replaced. However, in‐spec. measurements may still be made for several hours, after the low battery indicator appears.

#### **Connecting Voltage Cables**

- 1. Connect the voltage wires to the plug as shown and then insert the plug into the sockets on the bottom of the datalogger (observe polarity)
- 2. Up to three cables may be installed.
- 3. The voltage for the inserted cables will be displayed 1, 2, and 3 from top to bottom.
- 4. **0.00** will be displayed for open or unused inputs.

#### **Datalogging**

1. Open the left side door and insert a formatted SD card

#### **Notes**

- The SD card should be 1GB to 4GB in capacity.
- Do not use memory cards formatted by other meters or cameras. Use the SD card formatting procedure under the advanced features section of this manual to correctly format the card.
- The internal clock must be set to the correct time. See the advanced features section of this manual to set the clock.
- The default data structure uses a decimal point "." as the numeric decimal indicator. See the advanced features section of this manual to change this to a comma ",".
- If the SD memory card is not installed, "**EMPTY**" will appear in the display.
- If the voltage cable is not installed, random numbers may appear in the data file.
- If the voltage cable is not installed, after data download the e units symbol may not appear in the display.

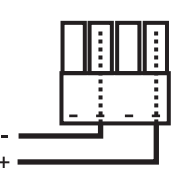

Displayed error messages:

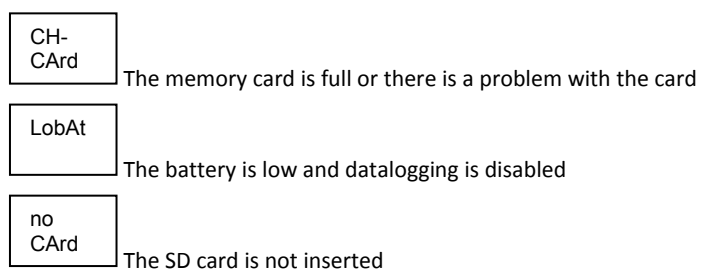

- 2. Press the LOG button for >2 seconds to begin logging. "DATALOGGER" will appear in the display and the meter will beep each time the data is recorded (if the beeper is enabled).
- 3. To stop datalogging, press the LOG button for >2 seconds. "DATALOGGER" will change to "DATA" and the meter will count down through the recorded data.
- **NOTE:** To avoid corrupting data, do not remove the memory card without properly ending the record function.

#### **Time/Date/Sample Rate Check**

Press and Hold the  $\bigoplus$  button for >2 seconds and the display will cycle through the date, time and sample rate information.

#### **SD Card Data Structure**

- 1. When the SD card if first inserted into the datalogger the folder MVA01 is created.
- 2. The first datalogging session will then create a file MVA01001.XLS. All data will be saved to this file until the number of columns reaches 30,000.
- 3. After 30, 000 columns a new file, MVA010**02**.XLS is created. This is repeated every 30,000 columns until MVA010**99**.XLS. At this point a new folder, MVA**02** is created and the process is repeated. MVA**10** is the final folder.

#### **Transferring Data to a PC**

- 1. Remove the memory card from the datalogger and plug it into the SD card slot on the PC.
- 2. Launch Excel and open the data file on the memory card. The file will appear similar to the figure below.

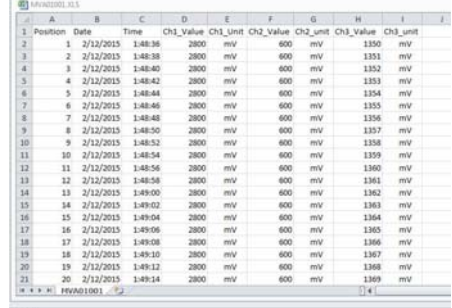

#### **Advanced Settings**

The SET function is used to:

- Format the SD memory card
- Set the date and time
- Set the sampling time
- Set the beeper sound ON/OFF
- Set the SD card Decimal character
- Set the RS232 data output ON/OFF
- Set the voltage range to 300mV or 3000mV
- 1. Press and Hold the SET button for >2 seconds to enter the setting mode. The first function (Sd F) will appear in the display. Press the SET button to step through the seven functions. Use the ▲ and ▼ buttons to adjust the selected function. Use the "LOG" button to step through fields within a function. In the SET mode, if no button is pressed within 5 seconds, the logger will revert back to the standard mode.
- 2. Sd F Format the SD card.

Press the  $\blacktriangle$  button to select yES or no. For yES, press the  $\blacktriangleleft$  button. When yES and Ent appear, press the  $\leftarrow$  key again to format the card and erase all existing data. The screen will display a flashing yEs and ESC while the memory is being erased and formatted.

- 3. dAtE Set the date and time. Press the  $\blacktriangle$  or  $\blacktriangledown$  buttons to adjust the selected (blinking) field. Press the  $\blacktriangleleft$  button to store the value and to step through the various fields (Year, Month, Day, Hour, Minute, Second)
- 4. SP‐t Set the sample rate.

Press the ▲ button to select the desired sample rate and press Enter to store the selection. The selections are: 5, 10, 30, 60, 120, 300, 600 seconds and AUTO. In AUTO, the data will be stored every time there is a change of >10 digits.

- 5. bEEP ‐ Set the beeper ON or OFF. Press the  $\triangle$  button to select ON or OFF and press  $\triangleleft$  to store the selection.
- 6. dEC ‐ Set the SD card Decimal character. Press the  $\blacktriangle$  button to select USA (decimal) or Euro (comma) and press  $\blacktriangle$  to store the selection.
- 7. rS232 ‐ Set the RS232 data output ON/OFF. Press the  $\triangle$  button to select ON or off and press  $\triangleq$  to store the selection.
- 8. Rng Set the voltage range Press the  $\blacktriangle$  button to select either to 3000mV or the 300.0mV range and press  $\blacktriangleleft$  to store the selection.
- 9. ESC Exit the setting mode. Press the SET button to return to normal operation.

#### **System RESET**

If a condition appears where the CPU does not respond to keystrokes or the meter seems frozen, pressthe RESET button on the side of the datalogger (use a paper clip orsimilar pointed object) to return the meter to a working state.

#### **RS232 Interface**

For streaming of data to a PC via the RS232 Output jack, the optional 407001-USB kit (RS232 to USB cable and driver CD) along with the 407001 software (available free at www.extech.com) are required.

#### **Backlight**

Press the  $\binom{1}{1}$  button to turn on the backlight. The backlight will auto turn off after 5 seconds.

## *4. Maintenance*

#### **Battery Replacement**

- 1. To replace or install batteries, remove the Philips head screw that secures the rear battery cover and lift off the cover.
- 2. Replace the six AAA batteries (use alkaline heavy duty type), observing polarity.
- 3. Replace and secure the cover.

**Battery Safety Notes**: Please dispose of batteries responsibly; never dispose of batteries in a fire, batteries may explode or leak. If the meter is not to be used for 60 days or more, remove the battery and store separately. Do not mix battery types or freshness levels; please use batteries of the same type and of the same freshness level.

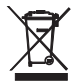

Never dispose of used batteries or rechargeable batteries in household waste. As consumers, users are legally required to take used batteries to appropriate collection sites, the retail store where the batteries were purchased, or wherever batteries are sold.

**Disposal:** Do not dispose of this instrument in household waste. The user is obligated to take end‐of‐life devices to a designated collection point for the disposal of electrical and electronic equipment.

#### **Cleaning and Storage**

Periodically wipe the case with a damp cloth and mild detergent; do not use abrasives or solvents.

Please remove the batteries if the meter is stored for a long period of time.

# *5. Specifications (at 23 ±5°C)*

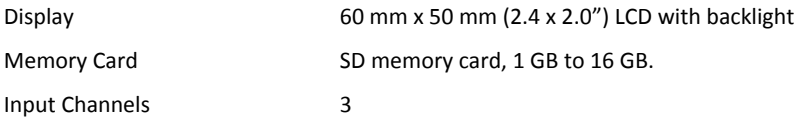

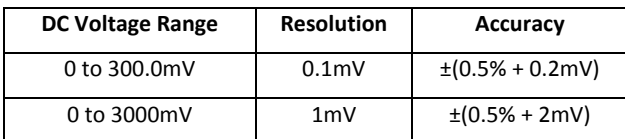

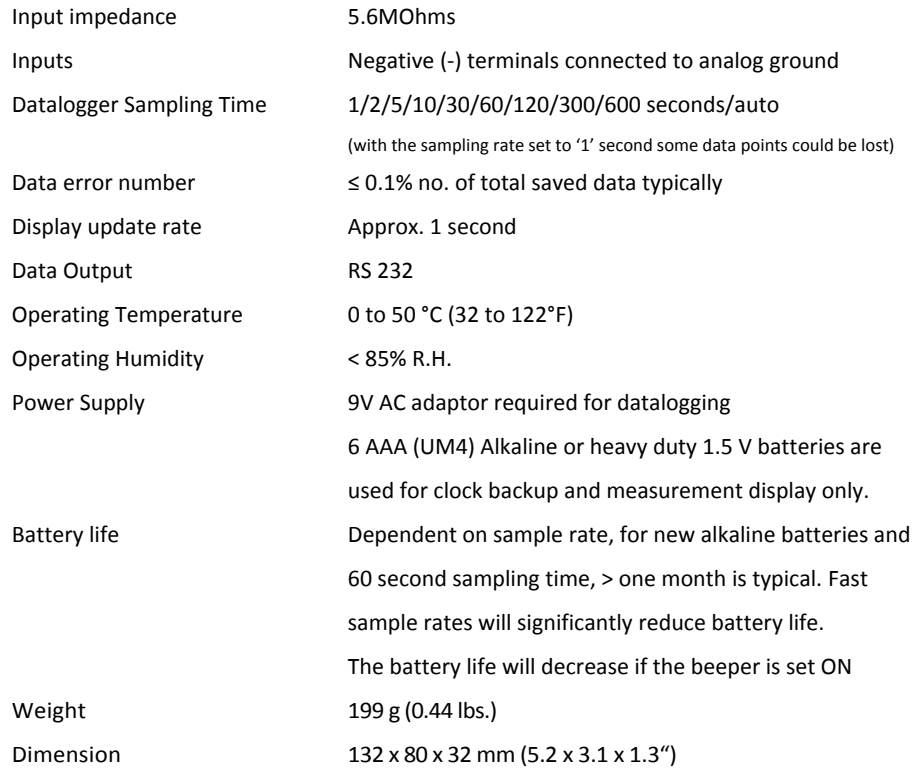

*Note: Above specification tests performed under environmental RF Field Strength < 3 V/M & frequency < 30 MHz only.*

**Copyright** © **2015‐2016 FLIR Systems, Inc.**

All rights reserved including the right of reproduction in whole or in part in any form

**ISO‐9001 Certified**

#### **www.extech.com**